## **「のるーと広陵元気号」専用アプリ 便利機能 令和5年10月~**

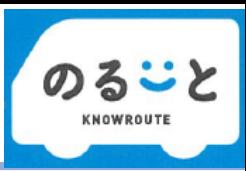

## **■ クレジットカード情報登録・事前決済について**

## **のるーとアプリにご自身のクレジットカード情報を登録すると、事前決済ができ、乗者時に支払不要となります。 ※乗者完了時に引き落としになります。**

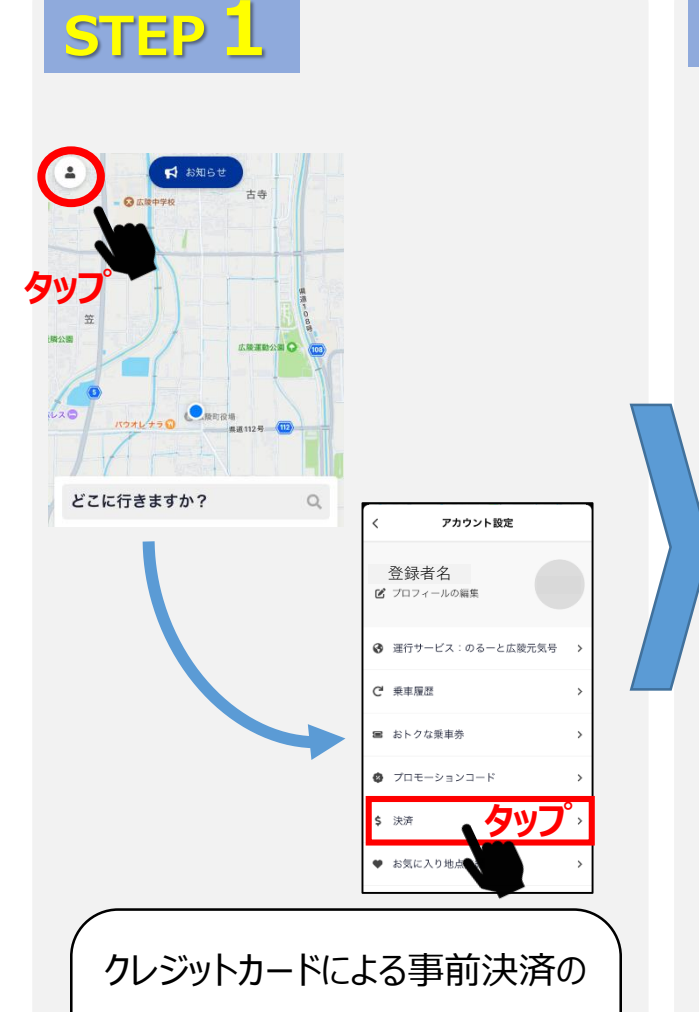

ためには、決済方法を追加しま す。 のるーとの「どこに行きますか?」の 画面左上のマークをタップし、次 の「**アカウント設定**」画面で「**決 済**」をタップします。

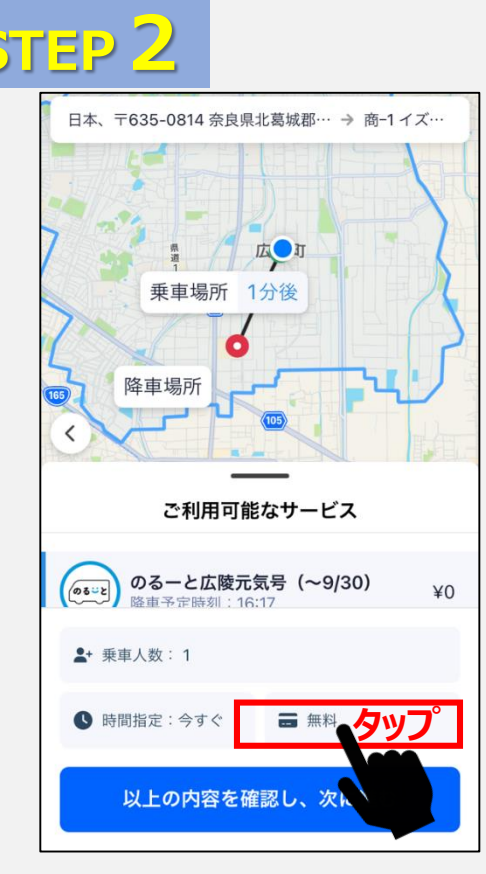

予約画面の途中でも決済方法が 追加できます。 出発地と目的地を決定した後の **乗者人数**や**時間**を選択できる画 面から**決済方法**を選びます

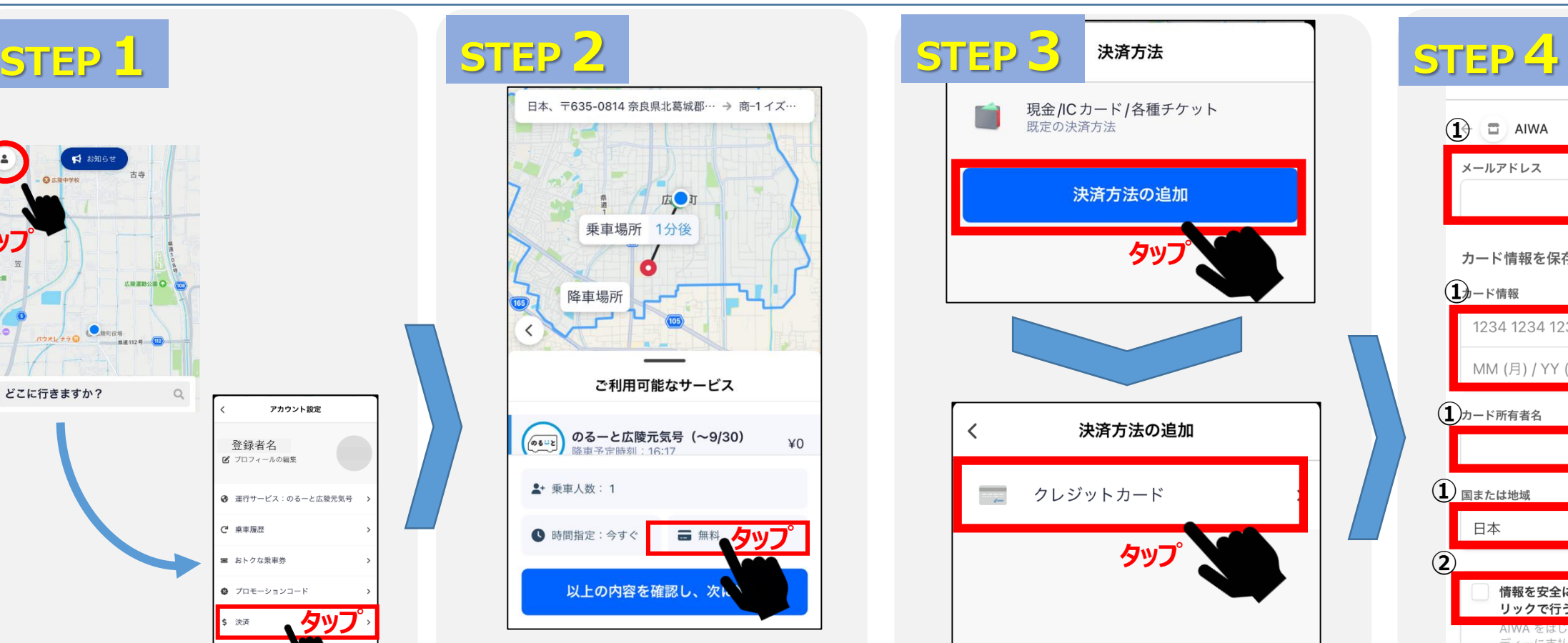

決済方法の画面で「決済方法の 追加」をタップし、次の画面で「クレ ジットカード」を選択します。

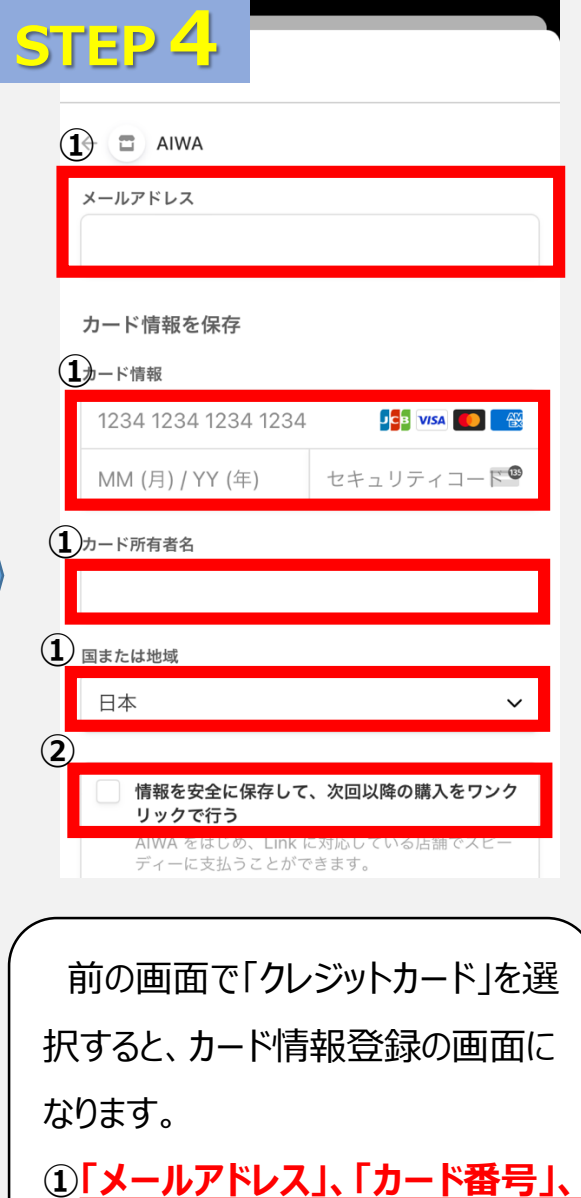

**域」を記入します。**

※次回以降もクレジットカード支払

**「カード所有者名」、「国または地**

をされる場合は、②を**チェック**します。